## **PLD – Cause automatic pop-up announcement to appear on student screens**

Are students not checking their messages, announcement forums, or emails from you? Example below is a **good way to make sure students see an automatic pop-up announcement from you** the first time they enter your course during a day.

*(It will continue happening each day unless you disable it.)*

To do this, you will create a "rule" using the Personalized Learning Designer (PLD) on your Course Dashboard.

**Important to know:** You can add multiple messages to your list of PLD Rules and even enable/disable them when desired. The PLD rules you create will remain in the course when you back it up and restore it during another semester unless you choose to delete them.

For this scenario consider keeping the rule enabled for a week. *(You can enable it again anytime you want it to appear, even during a different semester.)*

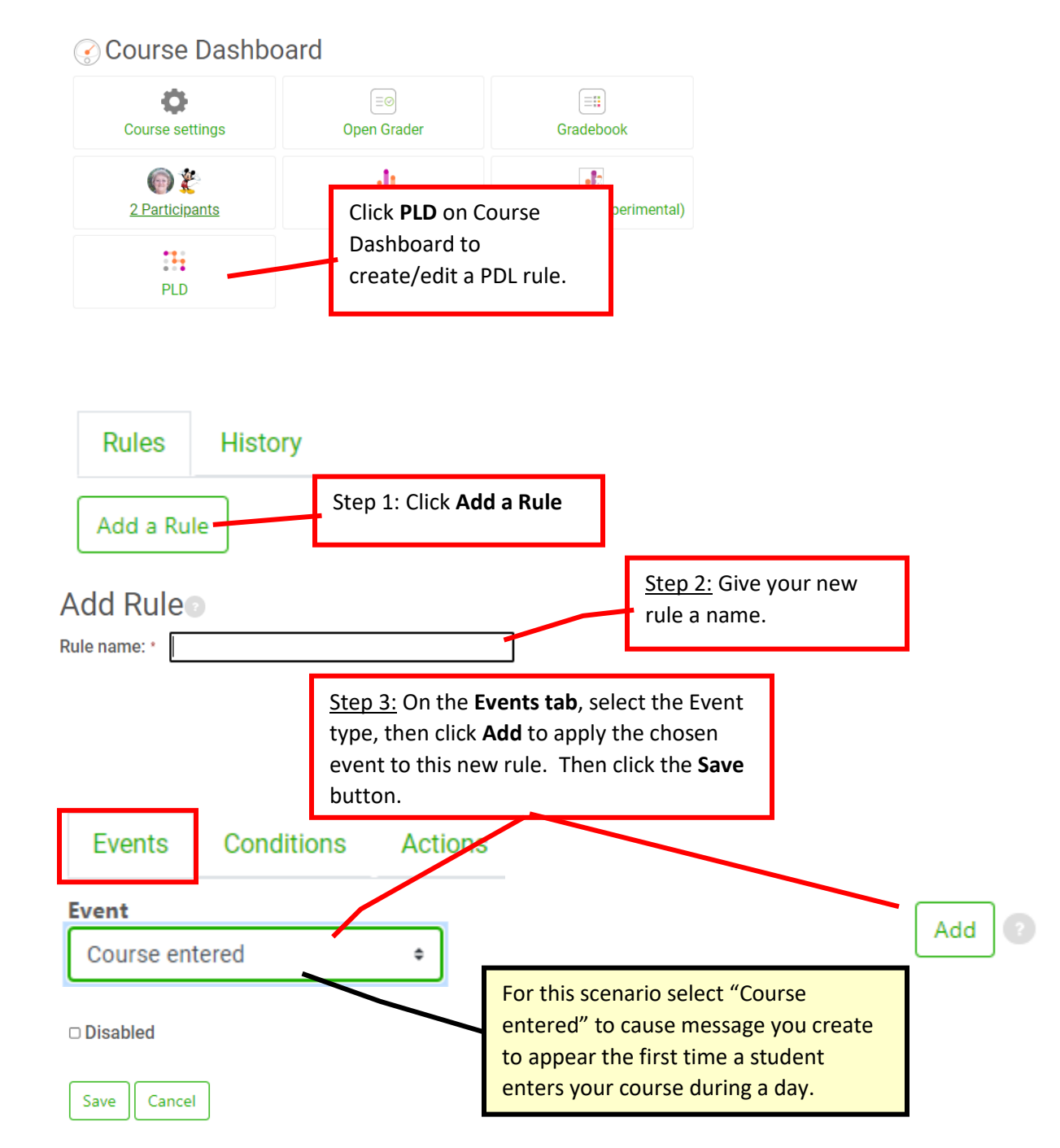

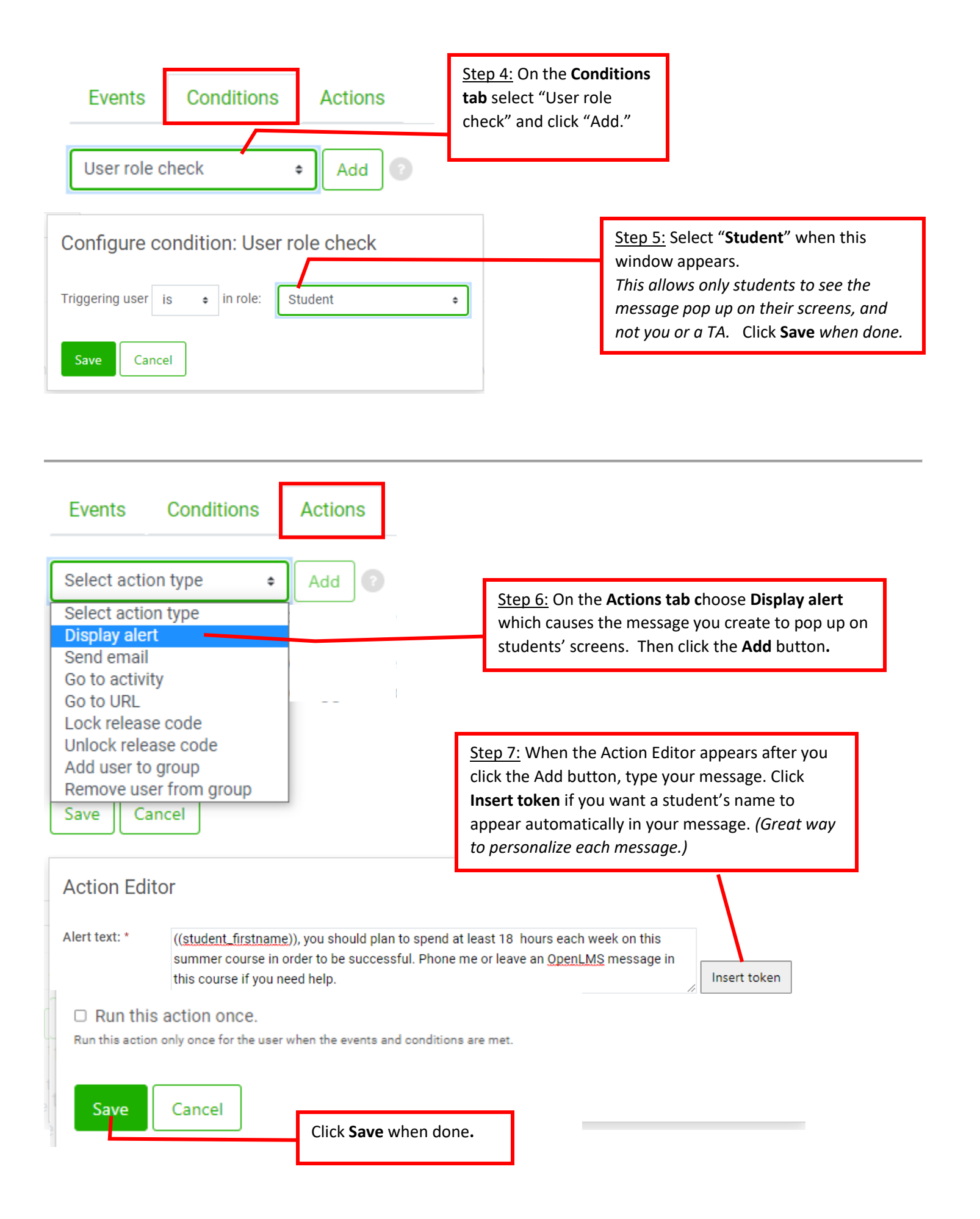

## **How to edit, delete, or disable the rule**

You can see all of the PLD rules you have created by clicking the PLD button on your Course Dashboard.

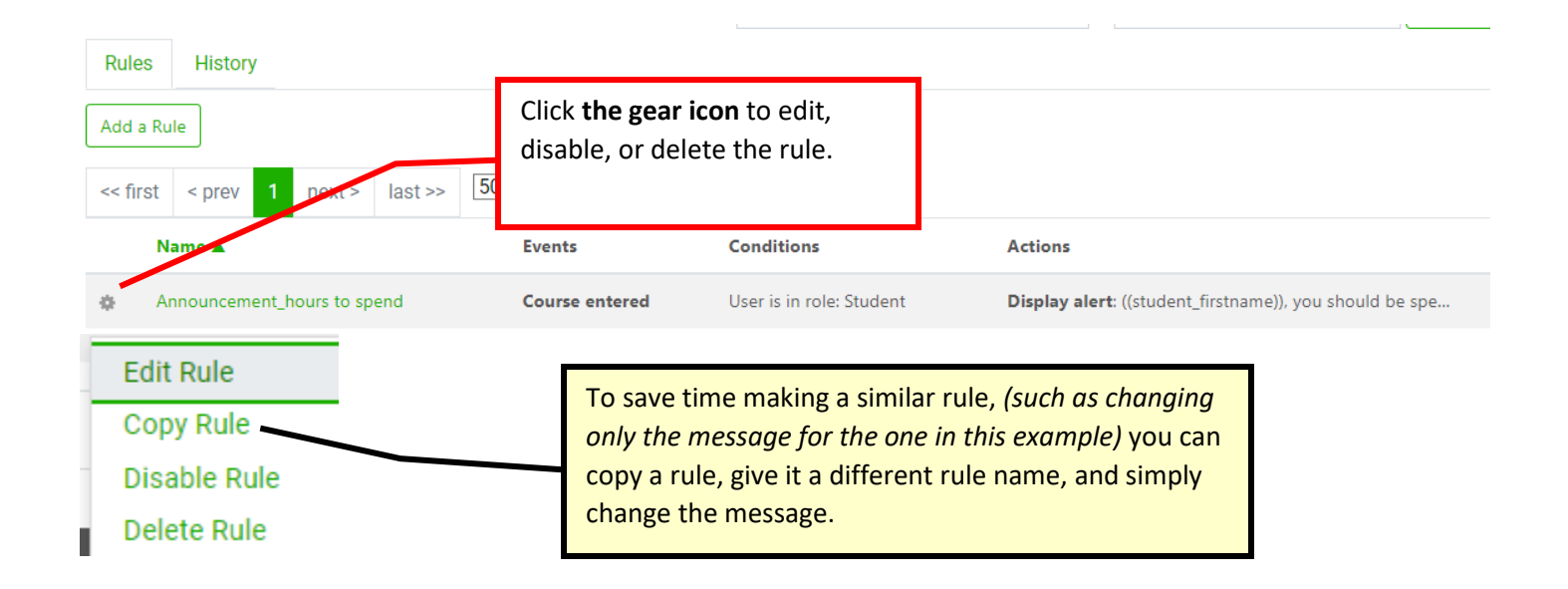